# <span id="page-0-0"></span>SARI - OUTILS DE GESTION DE CONFIGURATION Quelques exemples avec CFEngine-2 au LEGI

Gabriel Moreau

CNRS / UGA / Grenoble-INP - France

2 juillet 2018

メロト メタト メミト メミト ニミー りんぴ

## Cette présentation est sous : LICENCE ART LIBRE

http://artlibre.org/

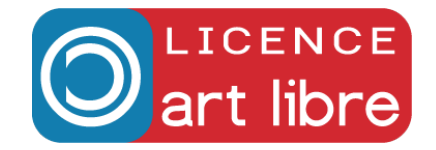

Gabriel Moreau SARI - OUTILS DE GESTION DE CONFIGURATION

イロト イ伊 トイヨ トイヨト

# **Historique**

- 1993 CFEngine-1 DSL
- 2002 CFEngine-2 DSL
- 2004 Bcfg2 DSL
- 2004 Puppet DSL
- 2009 Chef DSL (Ruby base)
- 2009 CFEngine-3 DSL
- 2011 Salt / Saltstack YAML
- 2012 Ansible (sans agent) YAML

Declarative Domain Specific Language

Relative Origin of Cfengine, Puppet and Chef

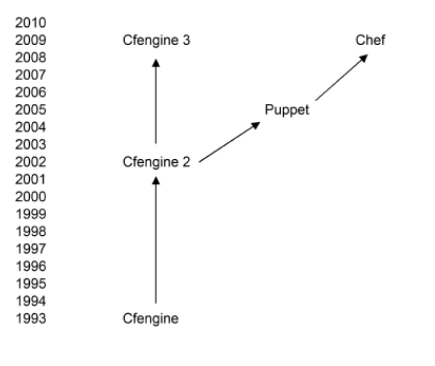

Source <http://verticalsysadmin.com>

イロト イ伊 トイヨ トイヨト

 $QQ$ 

∍

Comparaison [https://en.wikipedia.org/wiki/Comparison\\_of\\_open-source\\_configuration\\_management\\_software](https://en.wikipedia.org/wiki/Comparison_of_open-source_configuration_management_software)

### Grandes batailles historiques

Même genre de problématique au niveau des outils de sauvegarde

- Vieux débat : Push / Pull
- **Grande question : DSL or not DSL** (Declarative Domain Specific Language)
- Longue causerie : with or without Agent

## CFEngine-2

- Principe Client / Serveur dédié en mode Pull (Push possible) avec langage DSL
- Le client est autonome
- Le client décide de lui même (il vit sa propre vie)
- C'est bien pour les portables !

 $QQ$ 

э

 $\dot{A}$  l'origine de toute cette aventure (1993) de la gestion de la configuration, un Homme. . .

- Mark Burgess Emeritus Professor of Network and System Administration, Oslo
- [https://en.wikipedia.org/wiki/Mark\\_Burgess\\_\(computer\\_scientist\)](https://en.wikipedia.org/wiki/Mark_Burgess_(computer_scientist))
- Chercheur qui a essayé de théoriser et a mis en pratique ses recherches avec du code libre
- 2004 Promise Theory base de CFEngine-3 [https://en.wikipedia.org/wiki/Promise\\_theory](https://en.wikipedia.org/wiki/Promise_theory)

イロト イ母 トイヨ トイヨー

## Client / Serveur

- · Système classique client serveur (multi-clients / multi-serveurs)
- Client se synchronise toutes les heures avec le(s) serveur(s) (phase update)
- **•** Client fait sur lui-même un état des lieux et décide d'actions à faire
- Système SplayTime pour gérer l'engorgement sur le(s) serveur(s) (décalage aléatoire décidé par le client)
- Actions de base : copie de fichiers, édition de fichiers, création de liens, exécution de programmes, suppression de fichiers. . .
- Actions spécialisées : point de montage (fstab), gestion des paquetages...

Aucune action CFEngine spécialisée au LEGI, que des choses très basiques !

 $\Box \Box \Box \Box \Box \Box \Box$ 

# <span id="page-6-0"></span>Comment cela fonctionne

## Au LEGI

- CFEngine-2 depuis 2006 très grande stabilité (du logiciel et des API), compatibilité dans le temps
- CFEngine-2 tourne sur Debian : Sarge (2005), Etch, Lenny, Squeeze, Wheezy, Jessie et Stretch (2017) (et les Ubuntu) à l'identique
- Toutes les variantes GNU/Linux : IA32, AMD64 et ARM64
- Même système de configuration pour tout le monde ! Un anneau pour les contrôler tous...
- Portables, postes fixes, machines d'acquisition, serveurs, hyperviseurs, machines de calcul. . .
- **.** Installation minimale via net-install, preseed... CFEngine-2 fait (presque) tout le reste

# <span id="page-7-0"></span>Comment cela fonctionne

## Au LEGI

- 12 ans de configuration Subversion (SVN)
- 8886 commits
- Environ 1000 commit/an
- $\bullet$  1(+1) Serveurs CFEngine
- 177 Clients CFEngine

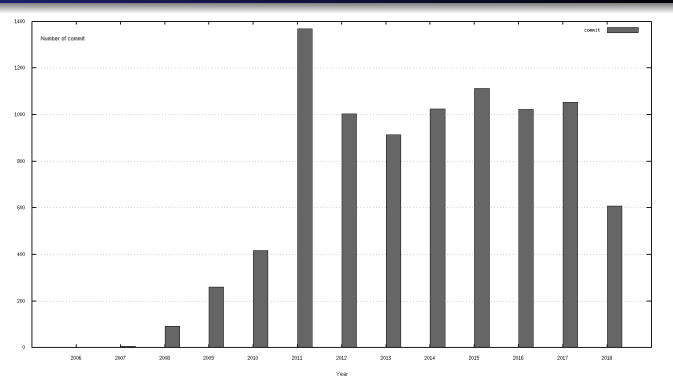

- Au début : modification directe sur le serveur CFEngine (erreur)
- Aujourd'hui : modification sur son poste de travail puis commit
- Le serveur CFEngine est un client Subversion
- · Bonne organisation (travail en équipe), très bonne tracabilité
- Investissement dans l'apprentissage de l'outil rentabilisé de[pui](#page-6-0)[s l](#page-8-0)[o](#page-6-0)[ng](#page-7-0)[te](#page-8-0)[m](#page-0-0)[ps](#page-22-0) [!](#page-0-0)

# <span id="page-8-0"></span>Comment cela fonctionne

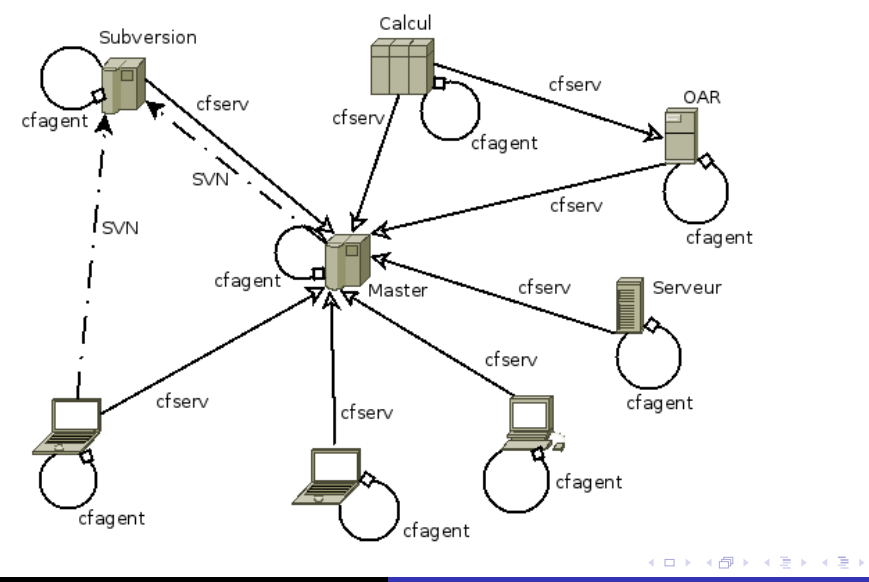

Gabriel Moreau SARI - OUTILS DE GESTION DE CONFIGURATION

 $\equiv$ 

```
Étape 1: Copie de fichiers du serveur vers le client
copy:
   /srv/cfengine
      server=srv-cfengine.legi.grenoble-inp.fr
      dest=/var/lib/cfengine2/inputs
      recurse=inf
      mode=600
      owner=root
      group=root
      type=checksum
      ignore=.svn
```
Synchronisation du client avec le serveur si celui-ci est en ligne (portable)

イロト イ伊 トイヨ トイヨト

## Etape 2 : Copie locale de fichiers ´

```
copy:
```

```
/var/lib/cfengine2/inputs/pub/usr/local/bin/hostname-in-group
   dest=/usr/local/bin/hostname-in-group
   mode=0755
   owner=root
   group=root
   type=byte
```
- **•** Installation des fichiers aux bons endroits
- Gère les droits et la non modification des fichiers

イロト イ伊 トイヨ トイヨト

## $Étape 3: Édition et modification en ligne d'un fichier$ editfiles: { /etc/fstab ResetSearch "1" DeleteLinesContaining "tobedeleted" } { /etc/inittab ResetSearch "1" CommentLinesMatching "5.23:respawn./sbin/getty\$(spc)38400\$(spc)tty5" CommentLinesMatching "6:23:respawn:/sbin/getty\$(spc)38400\$(spc)tty6" }

- Commande editfiles complexe mais très puissante
- Possibilité d'utiliser des variables "\$(ThisVariable)" (systèmes ou personnelles)

イロン イ部ン イミン イモン

#### Actions de base

- editfiles: édition de fichiers
- **O** copy: copie de fichiers
- $\bullet$  control: définition de variables
- links: création de liens
- **O** groups: définir des classes
- $\bullet$  shellcommands: commande à exécuter
- directories: droit sur les dossiers
- **O** files: droit sur les fichiers
- **O** import: inclure un sous fichier de configuration
- **O** strategies: permet de basculer aléatoirement entre plusieurs possibilités
- $\bullet$  tidy: suppression de fichiers

```
Ordre des actions au LEGI : actionsequence = ( directories files copy
editfiles links shellcommands tidy )
```
イロト イ伊 トイヨ トイヨト

 $QQ$ 

э

### Automate fini - Machine à états

- $\bullet$  De l'importance des classes  $=$  état
- On ne cherche jamais à atteindre un état final F
- Philosophie générale : si état A alors action  $X$  et on boucle
- **CFEngine se relance toutes les heures**
- $\bullet$  Magie globale : le système converge assez vite tout seul vers un état F stable
- Nulle part n'est écrite la configuration finale souhaitée
- Chaque machine se stabilise sur un état qui lui est propre (plus rien à faire)
- Pas forcément 2 machines identiques dans son parc !
- $\bullet$  À chaque modification dans CFEngine, les machines se stabilisent de nouveau (si besoin). . .

Promise Theory : [https://en.wikipedia.org/wiki/Promise\\_theory](https://en.wikipedia.org/wiki/Promise_theory)

イロト イ伊 トイヨ トイヨト

## Automate fini - Machine à états

- Attention à ne pas générer d'actions incompatibles le système oscille alors entre deux (ou plus) états stables
- 787 classes au LEGI Autant d'états de systèmes possibles !

### Exemples de classes très simples

groups:

```
MyClsServerGDM3 = ( FileExists(/etc/init.d/gdm3) )
```

```
MyClsOSStretch = (''/bin/grep -q ^9. /etc/debian\_version' )
```
MyClsHostTeamNrj = ( "/usr/local/bin/hostname-in-group nrj" )

Par sécurité, CFEngine impose par défaut des chemins absolus pour les exécutables

 $\mathbf{y} = \mathbf{y} \cdot \mathbf{y} + \mathbf{y} \cdot \mathbf{y} + \mathbf{y} \cdot \mathbf{y} + \mathbf{y} \cdot \mathbf{y} + \mathbf{y} \cdot \mathbf{y} + \mathbf{y} \cdot \mathbf{y} + \mathbf{y} \cdot \mathbf{y} + \mathbf{y} \cdot \mathbf{y} + \mathbf{y} \cdot \mathbf{y} + \mathbf{y} \cdot \mathbf{y} + \mathbf{y} \cdot \mathbf{y} + \mathbf{y} \cdot \mathbf{y} + \mathbf{y} \cdot \mathbf{y} + \mathbf{y} \cdot \mathbf{y} + \mathbf$ 

# Un exemple un peu plus complet : déactiver IPv6

```
groups:
   MyClsOSStretch = ( "/bin/grep -q ^9. /etc/debian_version" )
editfiles:
   (MyClsOSSqueeze|MyClsOSWheezy|MyClsOSJessie|MyClsOSStretch)::
       { /etc/default/grub
       ResetSearch "1"
       LocateLineMatching "^GRUB CMDLINE LINUX=.*"
      BeginGroupIfNoMatch "GRUB_CMDLINE_LINUX=$(dblquote)ipv6.disable=1$(dblquote)"<br>ReplaceLineWith "GRUB_CMDLINE_LINUX=$(dblquote)ipv6.disable=1$(dblquote)"
                               "GRUB_CMDLINE_LINUX=$(dblquote)ipv6.disable=1$(dblquote)"
       EndGroup
      DefineClasses "MyShlUpdateGrub"
       }
shellcommands:
   MyShlUpdateGrub::
       "/usr/sbin/update-grub"
```
- Les classes permettent de mettre des conditions sur les actions
- Une action permet de définir une nouvelle classe (exemple MyShlUpdateGrub)
- Le système évolue ainsi par petites touches...

# Un exemple un peu plus complet : résolution DNS

- **•** Gestion par fichier resolv.conf
- Gestion par édition du fichier resolv.conf
- **•** Gestion par serveur DHCP

#### Gestion par fichier resolv.conf

```
groups:<br>MyClsIpResolvByNM
                           = ( "/bin/grep -q 'Generated by NetworkManager' /etc/resolv.conf" )
   !MyClsIpResolvByNM::
      MyClsIpResolvByFile = ( "/bin/egrep -q '^iface .* inet (dhcp|static)' /etc/network/interfaces" )
copy:
   (MyClsOSSarge|MyClsOSEtch|...|MyClsOSWheezy|MyClsOSJessie|MyClsOSStretch).MyClsIpResolvByFile::
      $(MyVarCFPub)/etc/resolv.conf
         dest=/etc/resolv.conf
         mode=0644
         owner=root
         group=root
         type=byte
```
Variable : MyVarCFPub = /var/lib/cfengine2/inputs/pub

イロト イ母ト イヨト イヨ

#### <span id="page-17-0"></span>Gestion par édition du fichier resolv.conf

```
groups:
  MyClsIpResolvStatic = ('"/bin/egrep -q'`iface .* 'inet static' /etc/network/interfaces'')editfiles:
  MyClsIpResolvStatic::
      { /etc/resolv.conf
      LocateLineMatching "^nameserver$(spc).*"
     BeginGroupIfNoMatch "nameserver 8.8.8.8"
                           "nameserver 8.8.8.8"
      EndGroup
      }
```
Dans l'heure qui suit (plus le SplayTime), toutes les machines qui ne sont pas en DHCP ont leur résolution DNS à jour !

イロメ イ押メ イヨメ イヨメ

Ξ.

#### <span id="page-18-0"></span>Gestion par serveur DHCP

groups:

```
MyClsConfigInCF = ( "/usr/bin/test -e /var/lib/cfengine2/inputs/etc/server/$(host).cfg" )
```
import:

```
MyClsConfigInCF::
```

```
$(MyVarCFInputs)/etc/server/$(host).cfg
```

```
------- file /srv/cfengine/etc/server/srv-dhcp.cfg
```
copy:

```
$(MyVarCFPub)/etc/dhcp/dhcpd..host.$(host).conf
   dest=/etc/dhcp/dhcpd.conf
  mode=0644
  owner=root
  group=root
  type=byte
  define=MySrvRestartServer
```

```
shellcommands:
  MySrvRestartServer::
      "/etc/init.d/isc-dhcp-server restart"
```
Chaque serveur a son propre fichier de configuration (en complé[me](#page-17-0)[nt](#page-19-0)[de](#page-18-0)[s](#page-19-0) [au](#page-0-0)[tre](#page-22-0)[s\)](#page-0-0)

つへへ

## <span id="page-19-0"></span>Un bref apercu de la sécurité

- Échange des clefs publiques entre le client et le serveur (protocole symétrique) à la première connexion ou manuel (via SSH)
- Vérification à chaque connexion basée sur l'IP (problème avec les portables qui changent d'IP)
- Copie serveur / client chiffrée
- Possibilité de limiter l'accès des dossiers du serveur par IP
	- **Accès de certaines arborescences accessibles à un seul serveur**
	- **•** Permet la distribution sécurisée des certificats SSL
	- Permet de limiter la diffusion de fichiers de configuration comportant un mot de passe
	- $\bullet$  . . .

 $\bigoplus$   $\rightarrow$   $\rightarrow$   $\exists$   $\rightarrow$   $\rightarrow$   $\exists$ 

# Conclusion / Points positifs

- CFEngine-2 n'est pas forcément le bon outil pour commencer en 2018 • Il existe CFEngine-3, Chef, Puppet, Ansible...
- Outil très stable avec une philosophie simple mais originale
- Outil s'adapte très bien à un parc très hétérogène (portable, serveur...)
- Point positif : pas de module avancé (sauf l'édition, tout ce que l'on fait est quasiment du copier coller de sa documentation Shell)
- $\bullet$  Pas d'ordonnancement des actions (État A  $\longrightarrow$  Actions)
	- On ne cherche pas à faire les actions menant de l'état A à l'état final F
	- Les systèmes convergent par eux-mêmes dans un état stable au bout de quelques itérations !

 $\Box \Box \Box \Box \Box \Box \Box$ 

Configuration en mode SQL dans le logiciel et non en mode fichier

- Malheureusement mode actuelle suivant bêtement l'AD...)
- Pas forcément facile à automatiser (cf OAR, LDAP, Samba...) avec CFEngine-2 (module SQL dans CFEngine-3)
- En général, on a une configuration fichier et si celui-ci change, on pousse une action Shell sur le serveur
- Pas toujours bien intégrée
- Version 2 périmée, plus d'évolution depuis des années
- CFEngine semble assez dépendant de son créateur (pas de grosse communauté des développeurs autour)

イロト イ伊ト イヨト イヨ

つくい

# <span id="page-22-0"></span>Il est inimaginable de gérer un parc (homogène ou non) sans outil centralisé et versionné de gestion des configurations en 2018 !

# La configuration de l'OS de vos postes évolue très régulièrement au cours de leur vie

 $\mathbb{B} \rightarrow \mathbb{R} \oplus \mathbb{R}$